<span id="page-0-1"></span>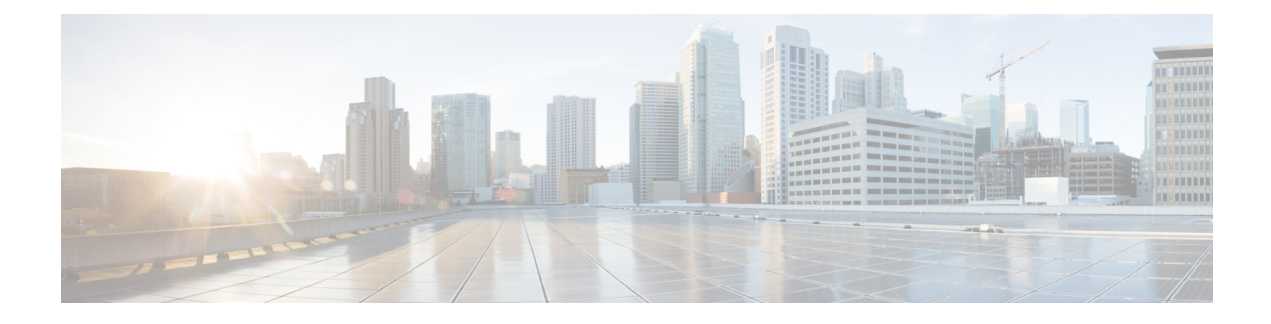

# **CAR Reports QoS Values**

- Define QoS [Values,](#page-0-0) on page 1
- [Related](#page-1-0) Topics, on page 2
- Additional [Documentation,](#page-1-1) on page 2

### <span id="page-0-0"></span>**Define QoS Values**

QoS values get configured for lost packets, jitter, and latency based on good, acceptable, fair, or poor criteria.

If a call does not satisfy any of the criteria that are set for any of the four voice-quality categories, it receives a classification of NA (not applicable); likewise, if the system is not configured to generate CMR data (or if the CMR is bad), the CMR receives a classification of NA (not applicable).

Enter NA to ignore the values of a parameter. For example, a QoS parameter such as jitter, has NA, and the QoS is defined as good, which means that the QoS depends only on the values of latency and lost packets. All three parameters cannot have NA as values. Infinity designates the maximum value that is available for any parameter. If you specify a rule where a jitter value from 500 to Infinity is considered poor, a call with jitter greater than 500 receives a classification of poor.

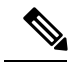

**Note** Be aware that the classifications of "NA" and "Infinity" are case-sensitive.

This section describes how to define the QoS values.

#### **Procedure**

### **Step 1** Choose **Report Config** > **Define QoS**.

The Define Quality of Service window displays. The following table describes the QoS default values.

#### **Table 1: QoS Default Values**

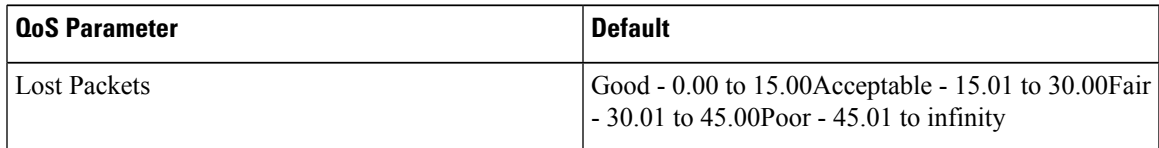

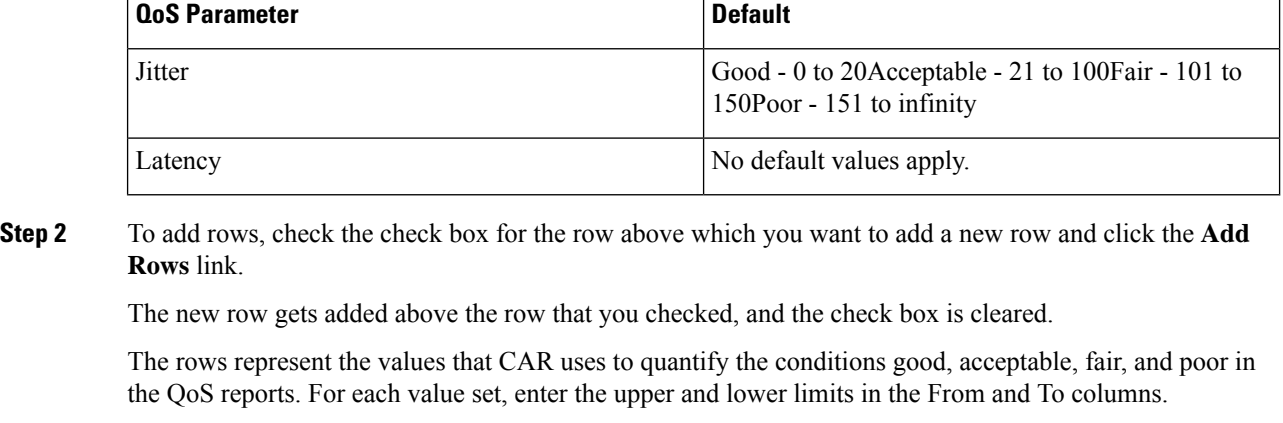

- To delete rows, check the check box for the row that you want to delete and click the **Delete Rows** link. **Note**
- **Step 3** For each value that you have set, choose the Quality of Service.
- **Step 4** Click the **Update** button.
	- **Tip** To restore the default QoS values, click the **Restore Defaults** button.

## <span id="page-1-0"></span>**Related Topics**

- Generate CDR Analysis and [Reporting](CUCM_BK_C72B9385_00_cdr-analysis-and-reporting_1151_chapter2.pdf#nameddest=unique_67)
- Report Configuration
- CAR Rating [Engine](CUCM_BK_C72B9385_00_cdr-analysis-and-reporting_1151_chapter34.pdf#nameddest=unique_39)
- CAR [Reports](#page-0-1) QoS Values, on page 1
- CAR Reports [Notification](CUCM_BK_C72B9385_00_cdr-analysis-and-reporting_1151_chapter37.pdf#nameddest=unique_42) Limits

# <span id="page-1-1"></span>**Additional Documentation**

- Administration Guide for Cisco Unified Communications Manager
- Cisco Unified Serviceability Administration Guide
- Cisco Unified Communications Manager Call Detail Records Administration Guide